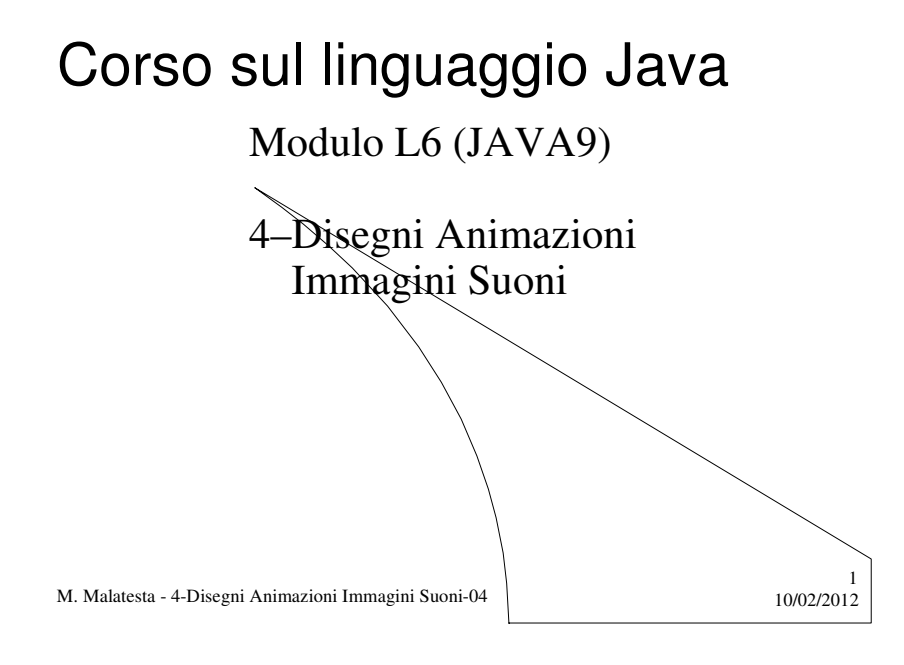

# Prerequisiti

- Funzioni grafiche in Java
- Utilizzo package awt

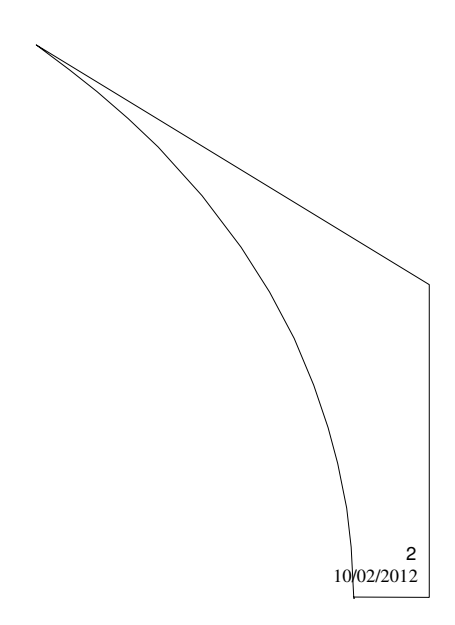

M. Malatesta - 4-Disegni Animazioni Immagini Suoni-04

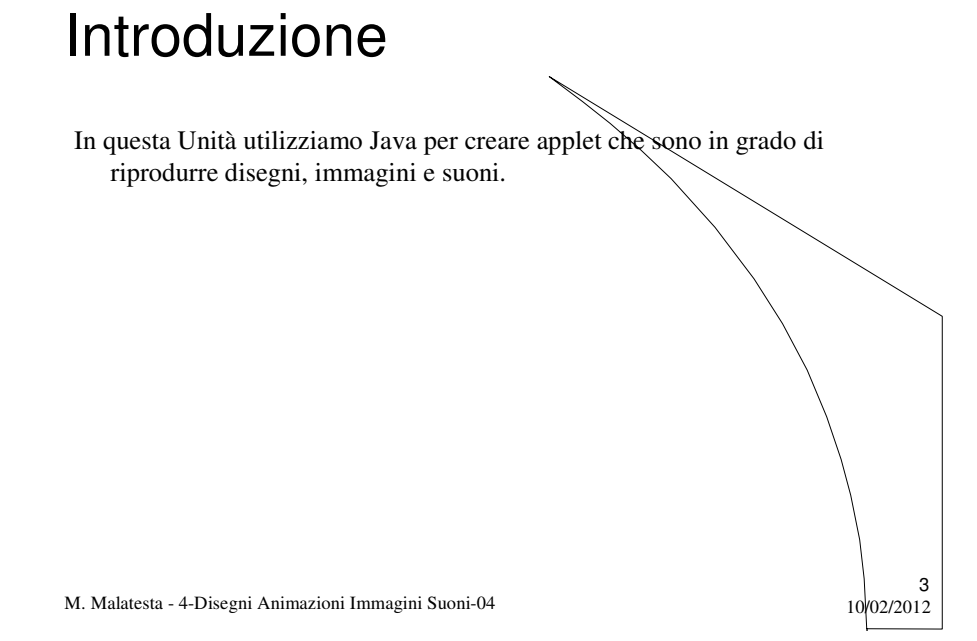

## Disegni

**ATTIVITA':** scrivere il codice Java e il corrispondente HTML di un'applet che disegni un quadrato inscritto in un cerchio.

#### **import java.awt.\*; import java.applet.\*; public class** QuadratoInscritto **extends Applet** { **int** R, G, B; **public void paint** (**Graphics** g) { *imposta colore casuale e disegna rettangolo pieno; imposta colori casuali e disegna cerchio pieno*; } }

M. Malatesta - 4-Disegni Animazioni Immagini Suoni-04 10/02/2012

## Disegni

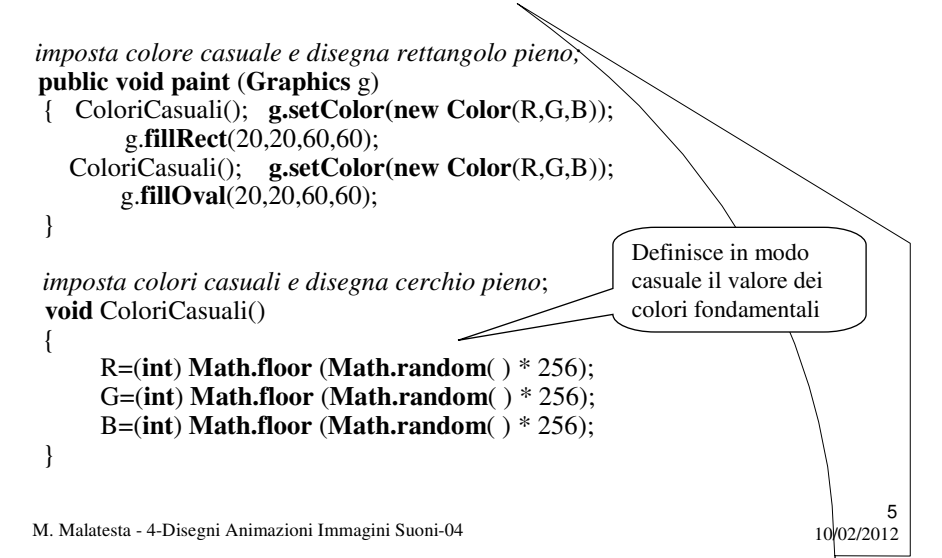

#### **Disegni**

#### <HTML> <HEAD> <TITLE>Quadrato inscritto in un cerchio</TITLE> </HEAD> <BODY> <APPLET code="QuadratoInscritto.class" width=250 height=200> </APPLET> </BODY> </HTML> Si può facilmente verificare che, ogni volta che si iconizza o ridimensiona la finestra del'applet, viene rieseguito il *repaint*() con colori diversi.

M. Malatesta - 4-Disegni Animazioni Immagini Suoni-04 10/02/2012

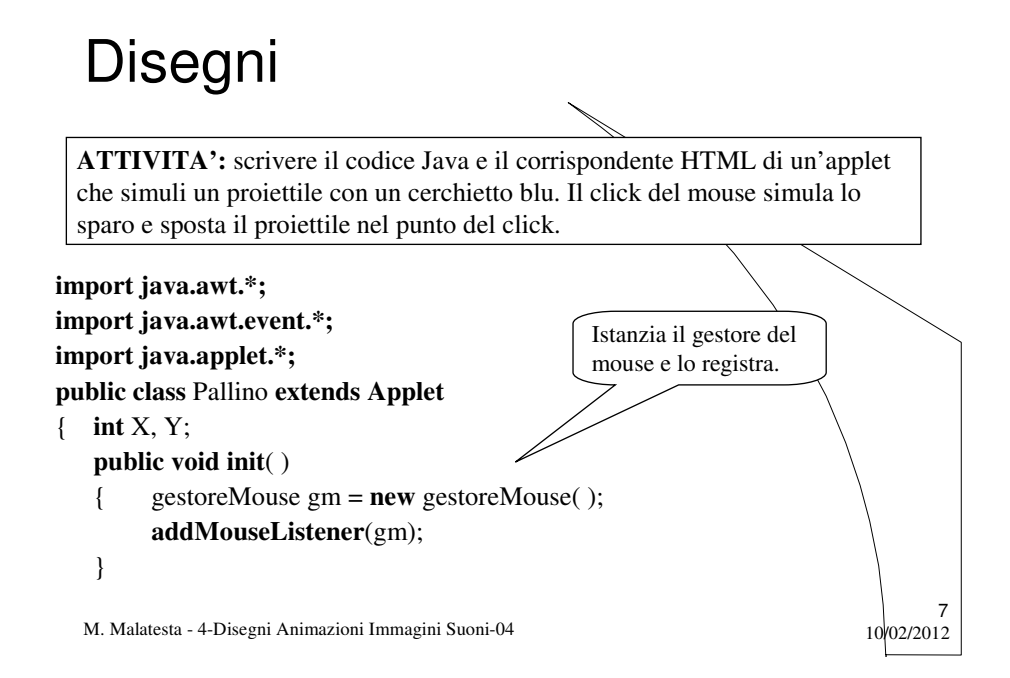

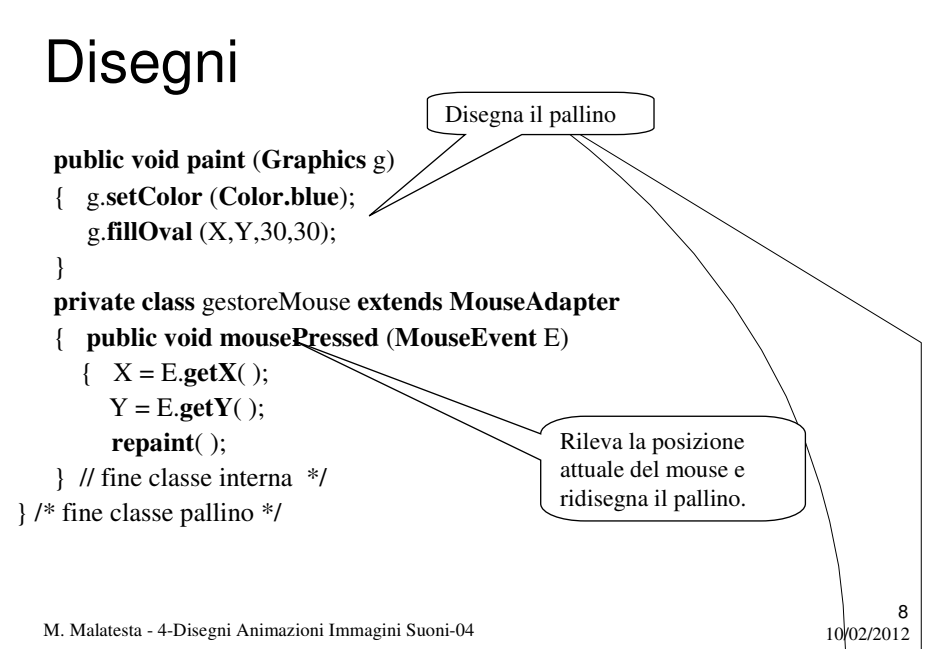

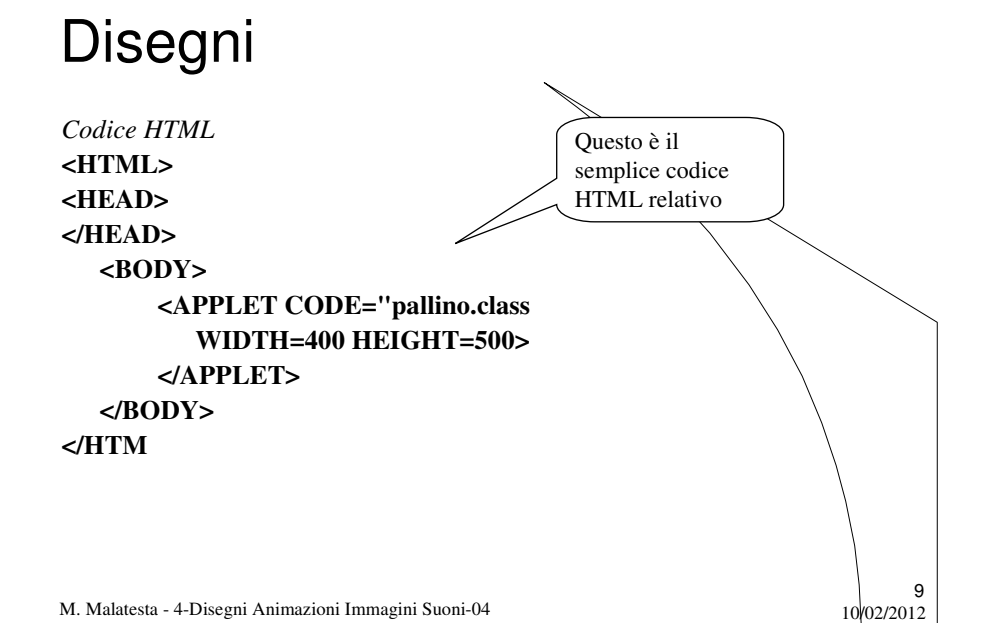

#### Animazioni

**ATTIVITA':** scrivere il codice Java e il corrispondente HTML di un'applet che tracci una scritta animata che continuamente cambi colore.

*importazione awt, awt.event, javax.swing.Timer, applet.\*;* **public class** ScritteAnimate **extends Applet** { **public void init**() { *creazione frame e oggetto* **Timer**….. ); **class** oggettoTimer **extends Canvas implements ActionListener** { attributi: *font, array di 255 colori, curcol, msec, timer*; **public** oggettoTimer (**int** tempo) { *costruttore* } { … } **public void actionPerformed** (**ActionEvent** e) { *Quando scatta il timer, fa cambiare colore e ridisegna* } **public void paint** (**Graphics** g) { *imposta il font e disegna una parola* } }

M. Malatesta - 4-Disegni Animazioni Immagini Suoni-04  $10^{102/2012}$ 

### Animazioni

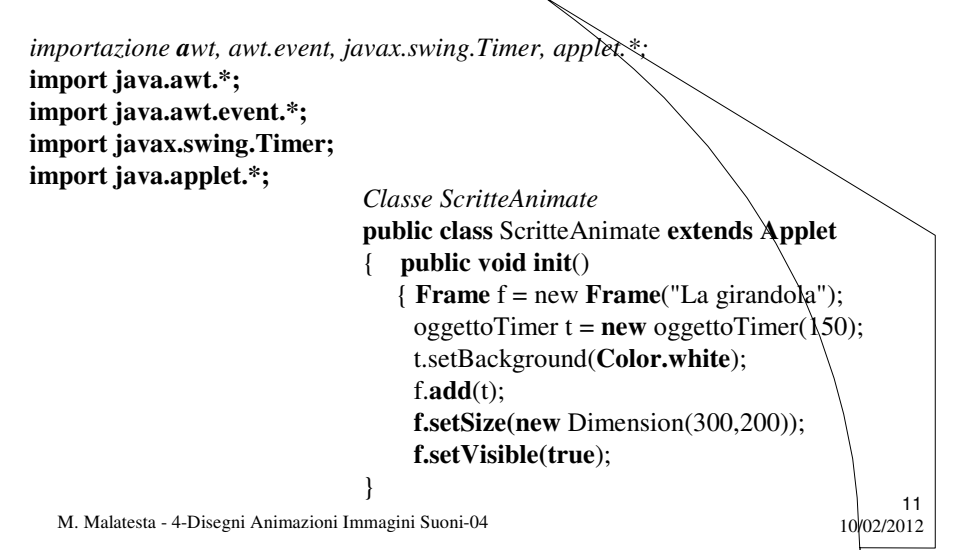

#### Animazioni

M. Malatesta - 4-Disegni Animazioni Immagini Suoni-04 10/02/2012 }12 *classe oggettoTimer: attributi* **Font** font = **new Font**("TimesRoman",Font.BOLD,24)  $Color color[] = new Color[255];$ **int** curcol = 0;  $\frac{\pi}{6}$  colore corrente **int** msec; // intervallo **Timer** timer; // crea effetto animazione **public** oggettoTimer (**int** tempo) //costruttore  $\{$  **for** ( **int**  $i = 0$  ;  $i <$  color.**length** ;  $i +$ ) **color**[i]= **new Color**((**int**)(**Math.random**()\*1000)%256, (**int**)(**Math.random**()\*1000)%256, (**int**)(**Math.random**()\*1000)%256); msec=tempo; //tempo di permanenza scritta timer = **new Timer(msec,this**); timer.**start**();

## Animazioni

**public void actionPerformed** (**ActionEvent** e) // cambio colore e ridisegna

{ setForeground(color[curcol]); // quando scatta il timer curcol++:  $\frac{1}{2}$  //...incrementa il colore e. **if** (curcol == color.**length**)  $\frac{1}{2}$  //..se finiti colori... curcol=0; //...riparte da zero }

13

14

**public void paint** (**Graphics** g) // imposta il font e disegna una parola { g.**setFont**(font);

g.**drawString**("Girandola "+ curcol,10,50);

M. Malatesta - 4-Disegni Animazioni Immagini Suoni-04 10/02/2012

## Immagini

}

**ATTIVITA':** scrivere il codice Java di un'applet che riproduca un'immagine data. Il codice corrispondente HTML è lasciato per esercizio.

M. Malatesta - 4-Disegni Animazioni Immagini Suoni-04  $10^{102/201/2}$ **import java.awt.\*;** // per la classe Graphics **import java.applet.\*;** // per la classe Applet **public class** VisualizzaImmagine **extends Applet** { **Image** ImmagineTorre; **public void init**( ) { **setBackground(Color.white**); ImmagineTorre = **getImage**(**getDocumentBase**( ),"pisa.jpg"); } **public void paint** (**Graphics** g) { g.drawImage(ImmagineTorre, 100, 100, **this**); **getAppletContext**( ).**showStatus** ("La torre di Pisa"); } } /\* fine classe \*/

#### Immagini

**ATTIVITA':** scrivere il codice Java di un'applet che riproduca un'immagine scegliendola casualmente tra un set di immagini date. Il codice corrispondente HTML è lasciato per esercizio.

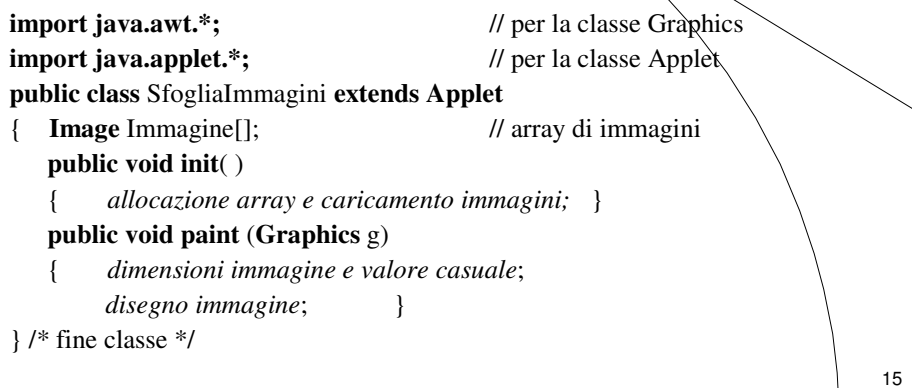

M. Malatesta - 4-Disegni Animazioni Immagini Suoni-04 10/02/2012

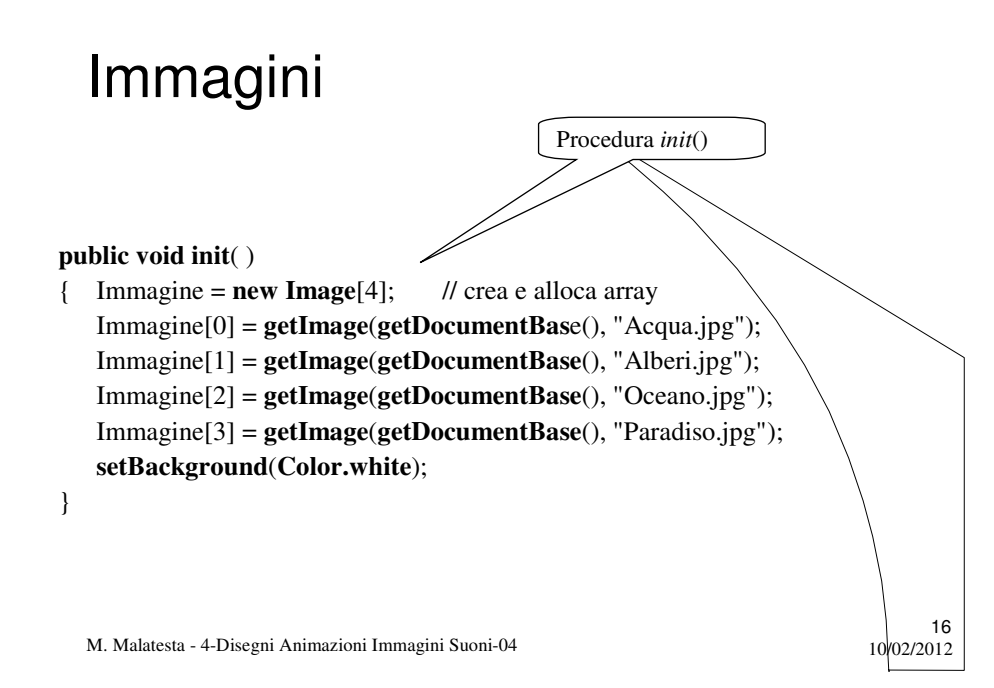

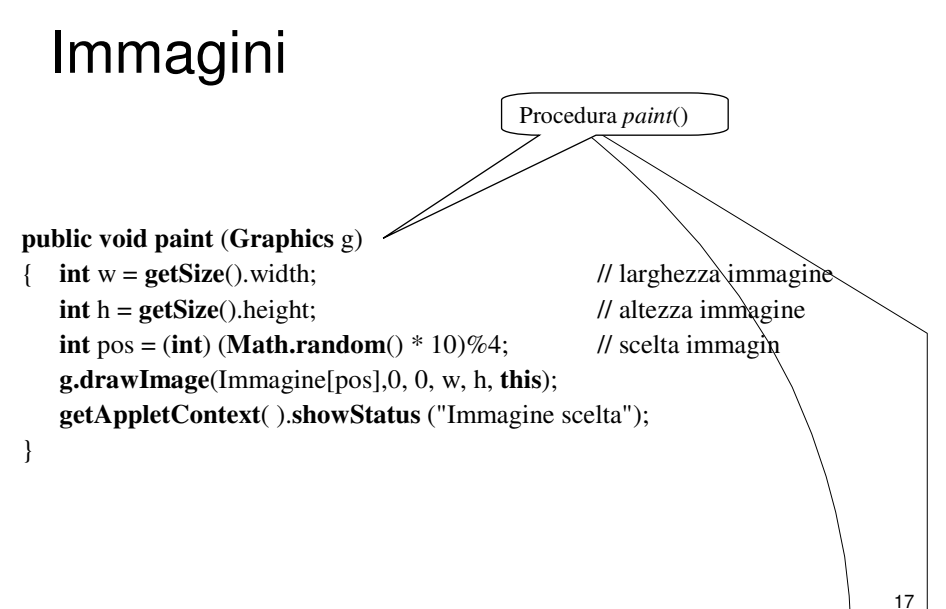

M. Malatesta - 4-Disegni Animazioni Immagini Suoni-04 10/02/2012

### Suoni

Per utilizzare le caratteristiche audio del calcolatore, Java offre nel package **applet** l'interfaccia **AudioClip** in grado di gestire:

- file sonori di tipo **AIFF**, **AU**, **WAV**, **MIDI**, **RMF**, **MPB**
- frequenze di campionamento da 8KHz a 48 KHz
- audio a 8 o 16 bit
- modalità mono o stereo

## Suoni

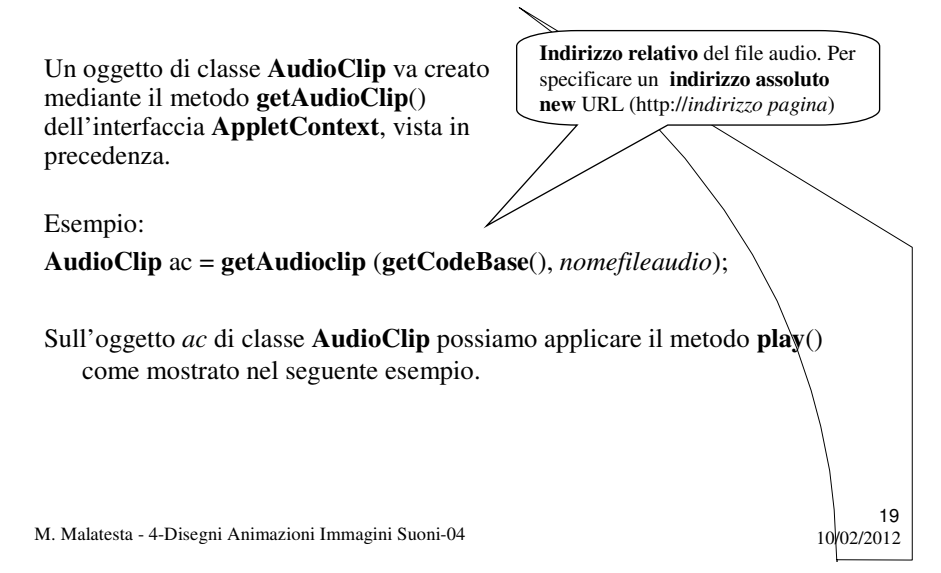

#### Suoni

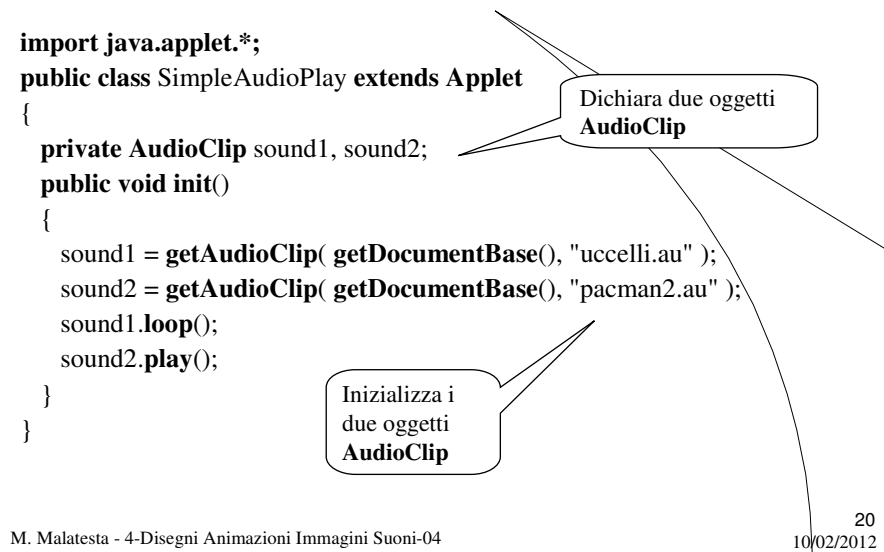

# Il package applet

Riassumiamo quanto visto finora riguardo al package **applet**.

Esso contiene le classi necessarie per creare applet e gestire il loro **contesto** (l'ambiente in cui essa esegue), che sono:

- **AppletContext**: interfaccia per comunicare con l'ambiente dell'applet (link, immagini, suoni)
- **AudioClip**: interfaccia per riproduzione di suoni
- **Applet**: sottoclasse di **Panel** per la creazione di applet.

M. Malatesta - 4-Disegni Animazioni Immagini Suoni-04 10/02/2012

# L'interfaccia **AppletContext**

Riassumiamo i metodi dell'interfaccia **AppletContext**, in particolare:

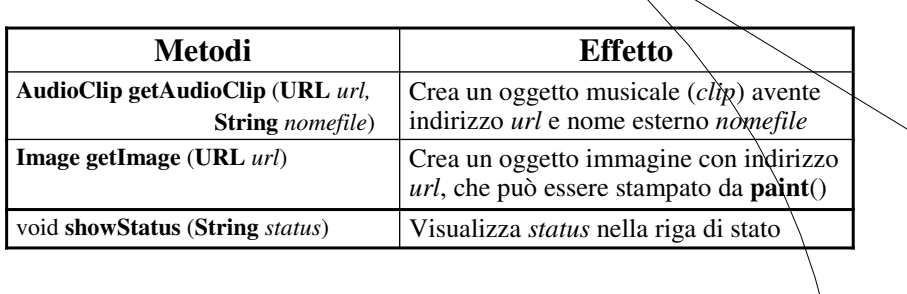

M. Malatesta - 4-Disegni Animazioni Immagini Suoni-04 10/02/2012

21

# L'interfaccia **AudioClip**

L'interfaccia **AudioClip** contiene i seguenti metodi:

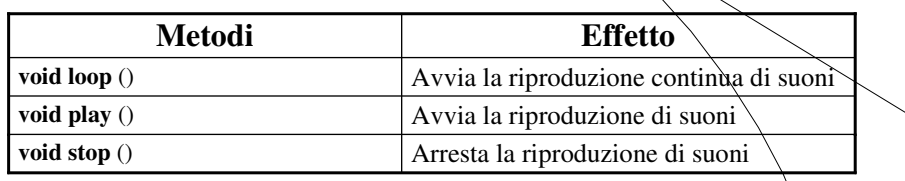

M. Malatesta - 4-Disegni Animazioni Immagini Suoni-04

## Argomenti

- **·** Disegni
- Animazioni
- Immagini
- Suoni
- Il package applet
- L'interfaccia **Appletcontext**
- L'interfaccia **AudioClip**

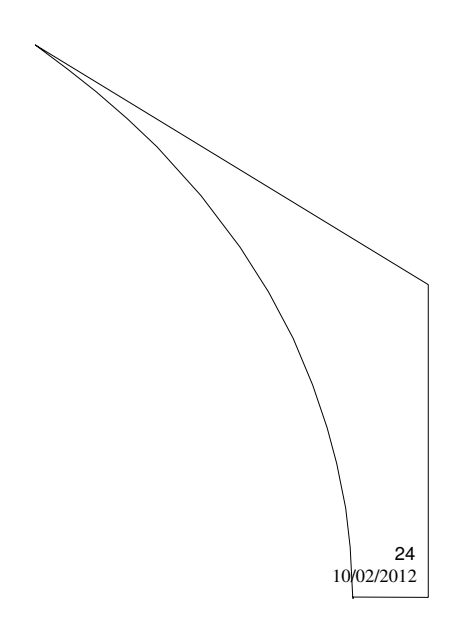

 $23$ <br>10/02/2012

M. Malatesta - 4-Disegni Animazioni Immagini Suoni-04

# Altre fonti di informazione

- P.Gallo, F.Salerno Java, la programmazione a oggetti, ed. Min. Italica
- A.Lorenzi, a.Rizzi, Il linguaggio Java ed. ATLAS,  $\hat{p}_2$ 62
- P.Camagni, R.Nikolassy, Java, ed. Hoepli, p. 187

M. Malatesta - 4-Disegni Animazioni Immagini Suoni-04

 $10^{25}$